## **Kolektor Danych 711**

# **Instrukcja Obsługi**

Wersja polska TORELL Sp.J. 2005

## Spis treści:

- 1. Wstęp
- 2. Ogólne charakterystyka<br>2.1. Elektryczna
- 2.1. Elektryczna<br>2.2. Otoczenie
- 2.2. Otoczenie<br>2.3. Fizyczna
- Fizyczna
- 2.4. CPU Procesor<br>2.5. Pamięć
- 2.5. Pamięć<br>2.6. Skaner
- **Skaner**
- 2.7. Wyświetlacz
- 2.8. Klawiatura
- 2.9. Sygnalizatory
- z.b. Jygnanza.b.,<br>2.10. Komunikacja
- 2.11. Język programowania
- 2.12. Akcesoria
- 3. Oprogramowanie
- 3.1. Moduł Kernel
- 3.2. Moduł systemu (system operacyjny)
- 3.3. Moduł aplikacji
- 3.4. Budowa własnej aplikacji
- 4. Obsługa<br>4.1. Obsłu
- 4.1. Obsługa klawiatury<br>4.2. Tryb aplikacii
- 4.2. Tryb aplikacji
- 4.3. Tryb systemu
- 4.4. Tryb Kernel
- 5. Rozwiązania typowych problemów

CPT-711 to kompaktowy, lekki, wysokiej wydajności kolektor danych przeznaczony do całodziennego, powszechnego użytku. Kolektor posiada dwie baterie wymiaru AAA lub akumulator i jest wyposażony w wiele narzędzi rozwojowych, np. działający w środowisku Windows Generator Aplikacji, narzędzia do komunikacji z komputerem, sterowniki dla programów sprzedażnych. Dostępne są również kompilatory języka C i Basic pozwalając tworzyć oprogramowanie wewnętrzne kolektora. CPT-711 posiada czytelny, podświetlany wyświetlacz LCD o rozdzielczości 128x64 i regulowanych ustawieniach kontrastu pozwalających na czytelny odczyt, w warunkach złego oświetlenia. CPT-711 wraz z wbudowanym laserowym lub diodowym skanerem kodów kreskowych, portami RS-232 i IrDA, jest idealnym rozwiązaniem w procesach inwentaryzacyjnych, w śledzeniu obiegu dokumentów, zarządzaniu sklepem, w inwentaryzacji środków trwałych, w operacjach magazynowych i dystrybucyjnych itp..

## **2. Ogólna charakterystyka**

Opis podstawowych cech przenośnego kolektora danych CPT-711

## 2.1. Elektryczna

Zasilanie:

- główne, dwie baterie AAA lub akumulator Ni-MH
- zapasowe, jedna bateria 3.0V, 7.0mAh litowa, podtrzymująca SRAM i kalendarz
- czas pracy na komplecie baterii : ponad 100 godzin, ponad 80 000 odczytów (procesor w trybie pracy "low speed", 1 odczyt na 5 sekund)

## 2.2. Warunki pracy

- Wilgotność podczas pracy: 10%-90% (nie skondensowane)
- Wilgotność podczas przechowywania: 5%-95% (nie skondensowane)
- Temperatura pracy: -20°C do 60°C
- Temperatura składowania: -30°C do 70°C
- Wytrzymałość: upadek z wys. 1,2 m na beton

## 2.3. Fizyczna

- Wymiary: 145mm długości, 63mm szerokości i 33,5mm grubości
- Waga: 180g (z bateriami)
- Kolor: ciemny szary
- Materiał: ABS (Acrylonitrile Butadiene Styrene)

#### 2.4. Procesor

- Toshiba 16-bit CMOS
- Podwójny zegar, może być przełączony w tryb Wolny zegar, oszczędzający baterie

## 2.5. Pamięć

Pamięć programu:

• 1MB flash używanej do przechowywania kodu programu, czcionki, stałych danych itp.

- Pamięć danych:
- 1MB SRAM

## 2.6. Skaner

Przenośny terminal danych CPT-711 może być wyposażony w laserowy skaner lub diodowy CCD.

CPT-711L (laserowy)

- Źródło światła: dioda laserowa, długość fali 670 ±15nm
- Częstotliwość skanowania: 36±3 skanów na sekundę
- Kąt skanowania: do 42°
- Minimalny kontrast druku: 20% różnica kontrastu w odbiciu przy fali 670 nm.
- Długość pola: 5cm ∼ 95 cm, w zależności od rozdzielczości kodu kreskowego

## CPT-711 (CCD)

- Rozdzielczość: 0,15mm ∼ 1,00mm
- Długość pola: 20cm
- Szerokość pola: 45mm ∼ 124mm
- Częstotliwość skanowania: 100 odczytów na sekundę
- Odrzucenie światła otoczenia: 1200 luxów światło słoneczne
	- 2500 luxów światło fluorescencyjne

### 2.7. Wyświetlacz

- Wyświetlacz LCD z podświetleniem o rozdzielczości128x64
- Regulacja kontrastu: FN +▲ lub FN +▼

2.8. Klawiatura

• 21 gumowych klawiszy: klawisze alfanumeryczne, strzałek, funkcyjne, przycisk skanujący

### 2.9. Sygnalizatory

Brzęczyk:

• Sygnalizator programowalny dźwięk od 1KHz do 4KHz Dioda LED:

• Programowalna, dwukolorowa (zielony i czerwony)

## 2.10. Komunikacja

Możliwe są trzy sposoby komunikacji ze stacjonarnym komputerem: standardowe połączenie szeregowe RS-232c, port podczerwieni, połączenie radiowe RF

- RS-232: prędkość transmisji do 115200bps
- Podczerwień: standardowa IrDA 1.0 i szybka IR
	- prędkość transmisji do 115200bps odległość: 5 do 100 cm kąt odczytu: 30 stopni
	- RF: tempo transmisji do 9600bps odległość: do 100 m
- 2.11. Język programowania
	- działający w środowisku Windows Generator Aplikacji użytkownika
	- $\bullet$  ...C". Basic -
- 2.12. Akcesoria
- Kabel RS-232
- Hi-speed IR Transceiver
- Stacja dokująca
- RF stacja bazowa

## 3. Oprogramowanie

System oprogramowania przenośnego kolektora danych CPT-711 składa się z trzech modułów: modułu Kernela, modułu systemu i modułu aplikacji.

## 3.3. Moduł Kernel

Moduł Kernel to rdzeń systemu. Jest on zabezpieczony przed uszkodzeniem. Tylko awaria pamięci flash lub niepoprawne wyłączenie zasilania w czasie restartu systemu po uaktualnieniu rdzenia może go uszkodzić. Moduł Kernel pozwala na to, że użytkownik może zawsze załadować swój własny program, nawet gdy system operacyjny jest uszkodzony. W tym module dostępne są następujące opcje:

- Ładowanie programu
- Uaktualnienie Kernela
- Test i Kalibracja

## 3.4. Moduł systemu (system operacyjny)

Moduł systemu pozwala wybrać następujące opcje:

- Pamięć
- **Ustawienia**
- **Czytnik**
- Stan Baterii
- Test
- Ładowanie
- Wersja

## 3.5. Moduł aplikacji

Moduł aplikacji działa na module systemu. Przenośny terminal danych CPT-711 ma załadowaną aplikację, uruchamianą po włączeniu terminala. Pojawia się następujące menu:

- 1. Wprow. danych
- 2. Transmisja
- 3. Narzędzia

Wybór odpowiedniej pozycji menu odbywa się za pomocą klawiszy numerycznych lub strzałek i i klawisza ENTER. Poszczególne pozycje oznaczają:

Wprow. danych: Rozpoczęcie procesu zbierania danych. Po wyborze tej opcji pojawia się nowy ekran z dwoma opcjami:

 Kod: - wczytanie kodu kreskowego z klawiatury lub z czytnika kodów Ilość - wczytanie ilości z klawiatury

Dane zatwierdza się klawiszem Enter po wprowadzeniu ilości. Powrót do głównego menu po naciśnięciu klawisza ESC.

Clear Data - Usunięcie danych. Czynność ta wymaga potwierdzenia. Po potwierdzeniu dane są usuwane na stałe. Powrót do głównego menu po naciśnięciu klawisza ESC. Transmit Data - Transmisja danych do stacjonarnego komputera, poprzez port szeregowy RS-232, podczerwień, IrDA. Uwaga – ustawienia portu COM kolektora danych muszą być zgodne z ustawieniami komputera stacjonarnego.

Download Settings – Wczytanie menu i formularzy wprowadzania danych. Ustawienia te konfigurowane są w Generatorze Aplikacji, następnie wczytywane do kolektora. Generator Aplikacji pozwala definiować menu i formularze wprowadzania danych.

3.6. Budowa własnego modułu aplikacji

Programy aplikacji można tworzyć na trzy sposoby:

1.Generator Aplikacji 2.Kompilator języka "BASIC" 3.Kompilator "C"

## **4. Obsługa**

Przed rozpoczęciem pracy baterie powinny być nowe, akumulator naładowany.

4.1. Obsługa klawiatury

Klawiatura CPT-711 składa się z 20 gumowych klawiszy i jednego przycisku. Pewne klawisze spełniają określone funkcje, są to:

Enter  $\Box$  - wykonanie żądanej opcji, potwierdzenie wprowadzania danych.

Back Space <sup>(BS)</sup>, kasowanie znaku, (przytrzymany dłużej niż 1 sekunda kasuje cały ciąg znaków)

Spacia <sup>39</sup> - wstawia odstęp do wprowadzanego tekstu

Klawisze strzałek  $\bigoplus \bigoplus$  - kursor góra, dół

Alpha - zmienia tryb działania klawiatury pomiędzy literami a liczbami. W trybie alpha, który jest sygnalizowany małą ikoną na wyświetlaczu, każdy klawisz służy wprowadzania trzech różnych liter, odpowiednio po pojedynczym, podwójnym i potrójnym naciśnięciu.

FN  $\overline{m}$ - Klawisz ten jest aktywny jedynie w połączeniu z innym klawiszem:

- $FN + 1$  funkcia nr1,  $FN + 2$  funkcia nr2, itd.
- FN + UP/DOWN regulacja kontrastu wyświetlacza
- FN + Enter włączenie i wyłączenie podświetlenia wyświetlacza

ESC <sup>(sec.</sup> wyjście z aktualnej operacji

POWER  $\bigcirc$ - w celu zabezpieczenia się przed niepożądanym wyłączeniem, naciśniecie powinno trwać ponad 1,5 sekundy

## 4.2. Tryb aplikacji

W tym trybie użytkownik pracuje na module aplikacji. Dostępne opcje zależne są od konkretnej, załadowanej aplikacji. Domyślnie uruchamia się aplikacja opisana w punkcie 3.5.

## 4.3. Tryb systemu

Tryb systemu uruchamia się po jednoczesnym naciśnięciu klawiszy 7, 9 i Power. Tryb ten udostępnia następujące funkcje:

- 1. **Memory** (pamięć):
	- 1. **Size Information** informacja o wielkości pamięci danych SRAM i pamięci programu Flash w kilobajtach
	- 2. **Initialize**  inicjalizacja pamięci danych SRAM, uwaga zawartość pamięci po inicjalizacji zostaje skasowana
	- 3. **Test**  test pamięci danych, test 256 kB SRAM zajmuje około 15 sekund, uwaga zawartość pamięci po teście zostaje skasowana

## 2. **Setting** (ustawienia):

- 1.**Clock**  ustawienia czasu i daty
- 2. **Backlit** ustawienia czasu podświetlenia wyświetlacza, domyślnie 20 sekund
- 3. **Speed**  ustawienia prędkości pracy procesora, dostępne jest 5 prędkości:
	- Pełna prędkość, ½, ¼, 1/8 i 1/16 prędkości o zużyciu prądu odpowiednio 39 mA, 22mA, 12mA, 7mA, 5mA - przy pracy podstawowej (bez skanowania i transmisji danych). Domyślnie ustawiona jest pełna prędkość.
- 4. **Auto Off** ustawienie czasu automatycznego wyłączenia kolektora po ostatniej operacji, domyślne ustawienia to 10 min
- 5. **Power On** możliwe są dwie opcje:

**Program Resume** - po włączeniu kolektora, program startuje z ostatniej używanej opcji, (jest to opcja włączona domyślnie)

- **Program Restart** po włączeniu kolektora, program startuje od początku
- 6. **Key Click** ustawienia dźwięku klawiszy

### 3. **Reader** (skaner):

**Reading Test** - Test możliwości odczytu skanera. Domyślnie ustawione są następujące kody, możliwe do skanowania:

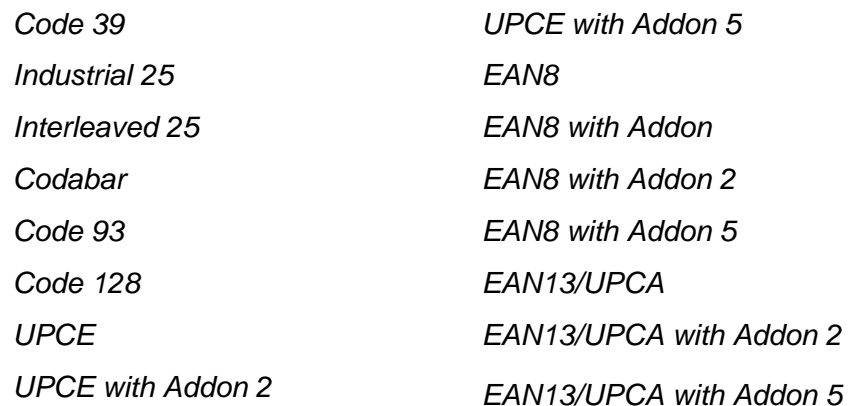

- 4. **Battery** (baterie):
	- **Main** pokazuje napięcie głównej baterii, gdy jest niskie, na wyświetlaczu pokazuje się ikona informująca o poziomie naładowania
	- **Backup**  pokazuje napięcie zapasowej baterii

#### 5. **Test**:

- 1. **Buzzer** (brzęczyk) testowanie brzęczka o różnych tonach i czasach trwania, klawisz Enter rozpoczyna i kończy test
- 2.**LCD & LED** (wyświetlacz i diody sygnalizacyjne) testuje wyświetlacz, diody sygnalizacyjne, klawisz Enter rozpoczyna i kończy test
- 3. **KBD** (klawiatura) test klawiatury, klawisze po naciśnięciu pojawią się na wyświetlaczu, klawisz FN należy naciskać wraz z klawiszami numerycznymi
- 6. **Download** (ładownie programu):

**RS-232** - ładowanie programu użytkownika przez port RS-232, prędkość

- **Docking** ładowanie programu użytkownika przez stacje dokującą,
- **IR** ładowanie programu użytkownika przez zewnętrzny port podczerwieni hi-speed IR tranceiver, **IrDA** - ładowanie programu użytkownika przez port podczerwieni

7. **Version** (wersja):

**Version Info** - informuje o aktualnie używanych wersjach urządzenia, numeru seryjnego, data produkcji, wersja Kernela, bibliotek, programu użytkownika

## 4.4. Tryb Kernel

Aby uruchomić tryb Kernel, należy wejść w tryb systemu (klawisze 7,9 i Power), następnie wyłączyć kolektor i wcisnąć jednocześnie klawisze 1, 7 i Power. W trybie Kernel dostępne są następujące opcje: Program download - ładowanie programu użytkownika, procedura ładowania jest taka sama jak w trybie systemu

Update Kernel - uaktualnienie Kernela, czasem jest to konieczne w celu poszerzenia możliwości urządzenia, procedura uaktualnienia jest taka sama jak ładowanie programu użytkownika. Uwaga! Po uaktualnieniu Kernela nie należy wyłączać kolektora, system restartuje automatycznie. Test & Calibrate - opcje używane przez serwis, nie polecane dla użytkownika

## **5. Rozwi**ą**zania potencjalnych problemów**

- Kolektor nie uruchamia się po naciśnięciu klawisza Power zmień baterie lub naładuj akumulator
- Kolektor nie uruchamia się po zmianie baterii sprawdź czy baterie są włożone i zamocowane poprawnie, jeśli nie da to rezultatu skontaktuj się z serwisem
- Wskaźnik naładowania baterii pokazuje niską wartość zmień baterie lub naładuj akumulator
- $\triangleright$  Nie można wczytać aplikacji z komputera stacjonarnego, ani przesłać do niego danych przez port RS-232 - sprawdź czy kabel RS-232 jest prawidłowo podłączony, sprawdź czy parametry transmisji są dobrze ustawione
- $\triangleright$  Nie można wczytać aplikacji z komputera stacjonarnego, ani przesłać do niego danych przez port podczerwieni - sprawdź czy zewnętrzny port podczerwieni jest prawidłowo podłączony do komputera, sprawdź czy parametry transmisji są dobrze ustawione, sprawdź czy kolektor danych jest prawidłowo usytuowany (jest w zasięgu) względem zewnętrznego portu podczerwieni
- Klawiatura nie działa prawidłowo wyłącz kolektor danych, wejdź do trybu systemu i uruchom test klawiatury
- Skaner nie skanuje sprawdź czy odpowiednie rodzaje kodów są włączone, baterie lub akumulator mogą być rozładowane, należy je wymienić lub naładować, jeśli nie da to rezultatu skontaktuj się z serwisem

SERWIS: TORELL Sp.J. tel. 058 773 99 81,82, e-mail: kolektory@torell.pl